## **Hardware Management Console Readme**

For use with Version 8 Release 8.4.0 Service Pack 1 Updated: 28 June 2016

#### **Contents**

The information in this Readme contains fix list and other package information about the Hardware Management Console.

- [PTF MH01639](https://delivery04.dhe.ibm.com/sar/CMA/HMA/06a1v/2/MH01639.readme.html#MH01639)
- [Package information](https://delivery04.dhe.ibm.com/sar/CMA/HMA/06a1v/2/MH01639.readme.html#package)
- [List of fixes](https://delivery04.dhe.ibm.com/sar/CMA/HMA/06a1v/2/MH01639.readme.html#fixes)
- [Installation](https://delivery04.dhe.ibm.com/sar/CMA/HMA/06a1v/2/MH01639.readme.html#install)
- [Additional information](https://delivery04.dhe.ibm.com/sar/CMA/HMA/06a1v/2/MH01639.readme.html#additional)

# **PTF MH01639**

This package includes fixes for HMC Version 8 Release 8.4.0 Service Pack 1. You can reference this package by APAR MB04026 and PTF MH01639. This image must be installed on top of HMC Version 8 Release 8.4.0 Service Pack 1 (PTF MH01576) with or without additional fixes.

**Note**: This PTF supersedes PTF MH01626 and MH01632.

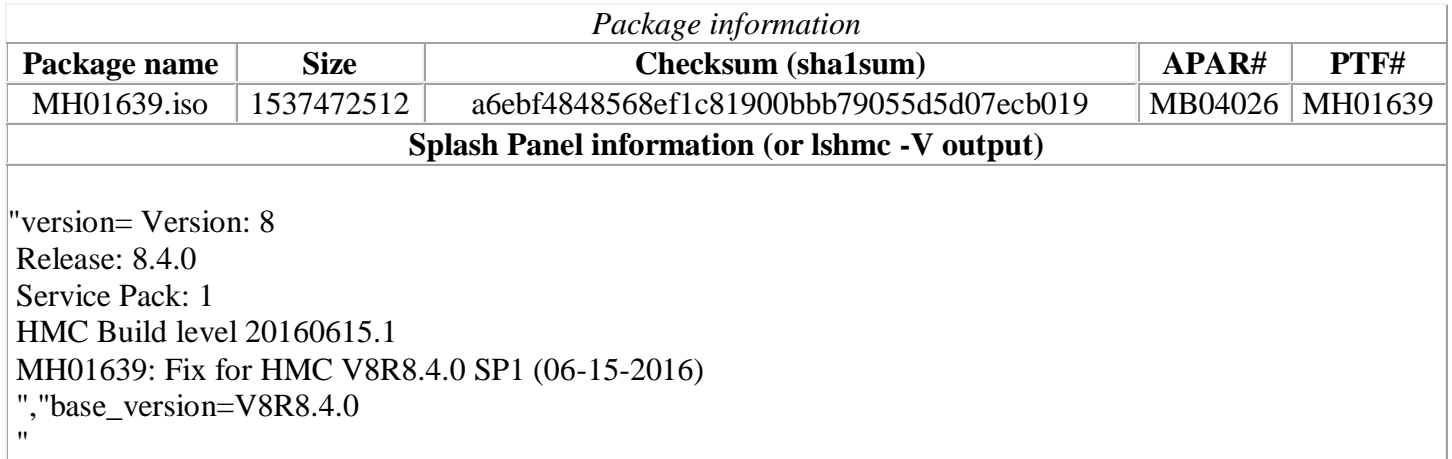

## **Known Issues**

1. **Special Install Instructions:** Installing this PTF using the Enhanced+ interface may hang. Prior to installing this PTF using the web browser graphical interface perform the following:

- 1. Log in again selecting the Log In option of "Classic".
- 2. If already logged in to the HMC using Enhanced GUI, log off the HMC.
- 3. Install using the normal installation instructions.

Alternatively, Install this PTF using the CLI updhmc command

2. After installing this PTF, the security mode cannot be changed. The **chhmc -c security -s modify --mode nist\_sp800\_131a** command will fail with "*Invalid Parameter*".

# **Command line changes**

This PTF adds a new option to the chhmc command to allow an admin to set a grub password at bootup. To resolve this security vulnerability, users apply the PTF (with mandatory reboot) then set a password.

Syntax:

```
chhmc -c grubpasswd
-s {enable | disable | modify}
```
[**--passwd** password]

- To enable and set the password **chhmc -c grubpasswd -s enable --passwd** password
- To disable the grub password c**hhmc -c grubpasswd -s disable**
- To modify the grub password **chmc -c grubpasswd -s modify --passwd** password

# **List of fixes**

#### **Security Fixes**

- Added functionality to the chhmc command to allow an admin to set a grub password at bootup.
- Fixed openSSL vulnerabilities: CVE-2016-2105, CVE-2016-2106, CVE-2016-2107, CVE-2016-2108, and CVE-2016-2109
- Fixed security scan vulnerability by enabling TLSv1.2 by default for HMC vterm port (9960) when HMC is in Legacy mode.
- Fixed Java vulnerability: CVE-2016-3426.
- Fixed an issue where a user was unable to connect to enhanced GUI in NIST mode because of the following cipher in cipher list: TLS\_RSA\_FIPS\_WITH\_3DES\_EDE\_CBC\_SHA
- Fixed Power Hardware Management Console: CVE-2016-0230

#### **General Fixes**

- Fixed an issue where backing up the HMC included PCM data even though the user did not select to include PCM data.
- Fixed an issue where the Console Window > Open Terminal Window task may fail with "*javax.net.ssl.SSLProtocolException: handshake alert: unrecognized\_name*" in Java console output.
- Fixed an issue where a newly added usb device did not get an entry in the /etc/fstab table impacting lshw calls.
- Fixed an issue where the call home from the Manage Dumps panel was uploading incomplete data.
- Disabled keyboard shortcut feature for all GUI panels.
- Fixed an error seen after restoring a critical console data backup, error after login is "*Not Found. The application or context root for this request has not been found:/rest/ui/static/RedirectCCFWLogon*".
- Fixed a chatlet exception to prevent call home SRC E3550046.
- Added a fix to check for potential X configuration failures and to subsequently reset display configs to defaults in order to avoid "*out of range*" failures.
- Fixed an issue with the TF4 display which extended outside of the viewable pane.
- Fixed an issue with dynamically removing adapters that may result in error "*Error Rendering Task Panel. An unrecoverable error has occurred while rendering a task's graphical output. An attempt has been made to terminate the task. Any operation in progress may have been interrupted prematurely. An entry in the error log has been created so this problem can be reported automatically.*"
- Fixed an issue to prevent call home of SRCs E355104B and E355104D.
- Fixed an issue with chhmc where adding a nameserver failed silently.

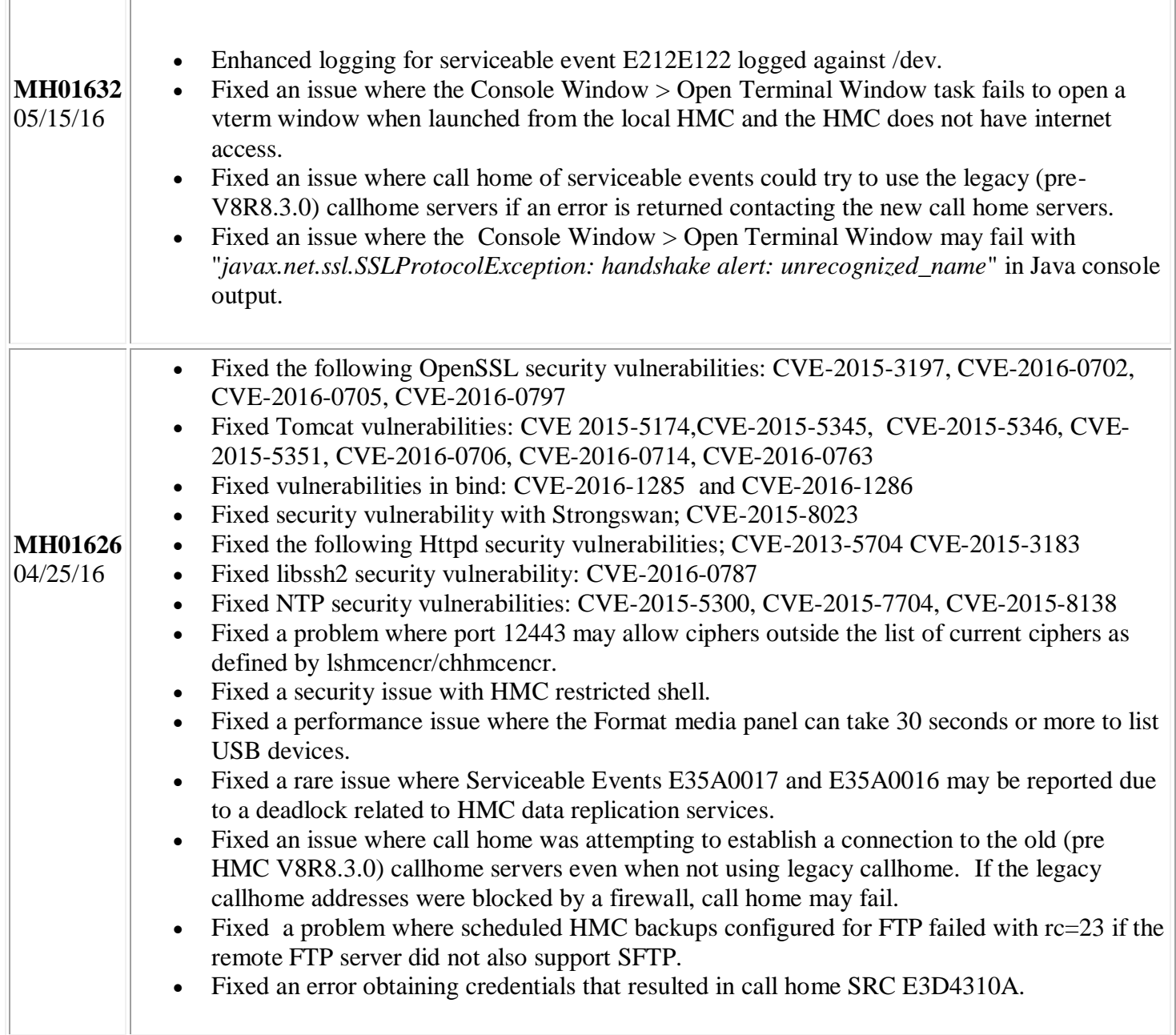

#### **Previously released fixes also included in this PTF:**

Г

TF

### **Installation**

**Special Install Instructions:** This fix must be installed using the HMC updhmc command or the classic login "update HMC task"; not the enhanced GUI login.

Installation instructions for HMC Version 8 upgrades and corrective service can be found at these locations:

[Upgrading or restoring HMC Version 8](http://www-01.ibm.com/support/docview.wss?uid=nas8N1020109)

#### [Installation methods for HMC Version 8 fixes](http://www-01.ibm.com/support/docview.wss?uid=nas8N1020134)

Instructions and images for upgrading via a remote network install can be found here:

[HMC V8 network installation images and installation instructions](http://www-01.ibm.com/support/docview.wss?uid=nas8N1020108)

### **Additional information**

#### **Notes:**

- 1. The Install Corrective Service task now allows you to install corrective service updates from the ISO image files of these updates. You can download these ISO image files for the HMC, and then use the ISO image file to install the corrective service update. You no longer need to burn CD-R or DVD-R media to use the ISO image file to install corrective service.
- 2. This image requires DVD -R media.
- 3. To install updates over the network, select the \*.iso file on the "Select Service Package" panel of the Install Corrective Service task. The HMC application extracts the files needed to install the corrective service. If you are using USB flash media, copy the \*.iso file to the flash media, and then select the file when prompted.
- 4. The **updhmc** command line command has also been modified to use the \*.iso file. To use the command, follow the syntax in this example: updhmc -t s -h <myservername> -f </home/updates/corrrective\_service.iso> -u <HMC\_username> -i

In all cases, the HMC application extracts the files needed to install the corrective service.